# Roger Access Control System

## **MCI-2 Installation Manual**

Firmware version: 1.0.30.265 and newer

Document version: Rev. A

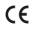

#### INTRODUCTION

MCI-2 interface is a converter between RS485 (EPSO3) protocol and RACS CLK/DTA protocol. The interface is used to connect MCT series terminal of RACS 5 system to PR series controller of RACS 4 system or HRC series controller of hotel automation system. Factory new device does not require low level configuration and can be operated with default settings (RACS CLK/DTA address ID0). Low level configuration of the MCI-2 interface with RogerVDM requires RUD-1 interface.

## **CONFIGURATION WITH ROGERVDM PROGRAM**

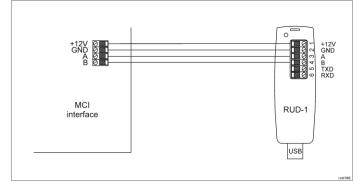

#### Fig. 1 Connection of the MCI-2 to RUD-1 interface for configuration

#### Programming procedure with RogerVDM software:

- 1. Connect the device to RUD-1 interface (fig. 1) and connect the RUD-1 to computer's USB port.
- Remove jumper from MEM contacts (fig. 3) and restart the device (short RST contacts for a moment or switch power supply off and on).
- Within 5 seconds when orange LED SYSTEM indicator pulsates twice per second, place jumper on MEM contacts and LED SYSTEM indicator will pulsate quickly.
- pulsate quickly.
  4. Start RogerVDM program, select *MCI-2 v1.x* device, *v1.0* firmware version, *RS485* communication channel and serial port with RUD-1 interface.
- Click Connect, the program will establish connection and will automatically display Configuration tab.
- If necessary, define address on RACS CLK/DTA bus and other settings according to requirements of specific installation.
- 7. Click Send to Device to update the configuration.
- 8. Optionally make a backup by clicking *Send to File*... and saving settings to file on disk.
- 9. Leave jumper on MEM contacts and disconnect device from RUD-1 interface.

## **FIRMWARE UPDATE**

The update requires connection of MCI-2 to computer with RUD-1 interface (fig. 2) and starting RogerVDM software. The latest firmware file is available at <a href="http://www.roger.pl">www.roger.pl</a>.

Note: After firmware update it may be necessary to restore factory default settings. Current configuration of device can be exported to file using RogerVDM program before firmware update.

### Firmware update procedure:

- 1. Connect the device to RUD-1 interface (fig. 2) and connect the RUD-1 to computer's USB port.
- 2. Place jumper on FDM contacts (fig. 3).
- 3. Restart the device (short RST contacts for a moment or switch power supply off and on).
- 4. Start RogerVDM program and in the top menu select *Tools* and then *Update firmware*.
- In the opened window select device type, serial port with RUD-1 interface and path to firmware file (\*.hex).
- 6. Click Update to start firmware upload with progress bar in the bottom.
- When the update is finished, remove FDM jumper and restart the device.
   If orange LED SYSTEM indicator slowly pulsates after restart then place
- If orange LED SYSTEM indicator slowly pulsates after restart then place jumper on MEM contacts, wait 5 seconds and restart device to restore factory default settings.

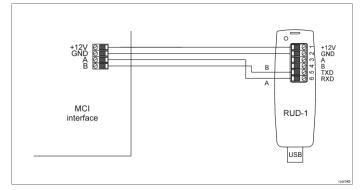

Fig. 2 Connection of the MCI-2 to RUD-1 interface for firmware update

#### APPENDIX

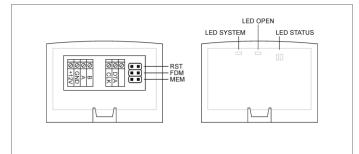

#### Fig. 3 MCI-2 interface

| Table 1. MCI-2 screw terminals |                              |  |
|--------------------------------|------------------------------|--|
| Screw terminal                 | Description                  |  |
| +12V                           | 12VDC power supply           |  |
| GND                            | Ground                       |  |
| A                              | RS485 bus, line A            |  |
| В                              | RS485 bus, line B            |  |
| CLK                            | RACS CLK/DTA bus, line CLOCK |  |
| DTA                            | RACS CLK/DTA bus, line DATA  |  |

| Table 2. MCI-2 indicators |        |                                                                             |  |
|---------------------------|--------|-----------------------------------------------------------------------------|--|
| Name                      | Colour | Description                                                                 |  |
| LED<br>SYSTEM             | Orange | Pulsing: Configuration error<br>Quick pulsing: Device in configuration mode |  |
| LED<br>OPEN               | Green  | -                                                                           |  |
| LED                       | Red    | Pulsing: Communication lost on RS485 (EPSO3) bus                            |  |
| STATUS                    | Green  | Pulsing: Communication lost on RACS CLK/DTA bus                             |  |

| Table 3. Specification                              |                                                                                                    |  |
|-----------------------------------------------------|----------------------------------------------------------------------------------------------------|--|
| Supply voltage                                      | Nominal 12VDC, min./max. range 10-15VDC                                                                                             |  |
| Current consumption (average)                       | 25mA                                                                                                    |  |
| Distances                                           | Up to 1200 m between interface and MCT reader<br>(RS485)<br>Up to 150m between interface and PR or HRC<br>controller (RACS CLK/DTA) |  |
| IP Code                                             | IP20                                                                                                    |  |
| Environmental class<br>(according to EN<br>50133-1) | · · · · · · · · · · · · · · · · · · ·                                                                                               |  |
| Dimensions W x S x G                                | 36 x 55 x 47 mm                                                                                                    |  |
| Weight                                              | ~16g                                                                                                    |  |
| Certificates                                        | CE                                                                                                    |  |

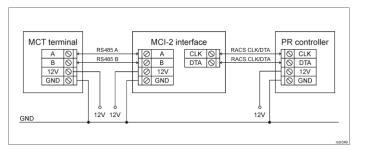

Fig. 4 Connection of MCI-2 interface to MCT reader and PR series controller

Notes:

- If devices are not supplied from the same power supply then according to fig. 4 their GND terminals must be connected with any wire.
- MCT readers must be configured with default ID=100 address.
- If RS485 bus encryption is enabled then both MCI and MCT must be configured in the same way.

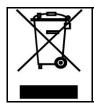

This symbol placed on a product or packaging indicates that the product should not be disposed of with other wastes as this may have a negative impact on the environment and health. The user is obliged to deliver equipment to the designated collection points of electric and electronic waste. For detailed information on recycling, contact your local authorities, waste disposal company or point of purchase. Separate collection and recycling of this type of waste contributes to the protection of the natural resources and is safe to health and the environment. Weight of the equipment is specified in the document.

Contact: Roger Sp. z o. o. sp. k. 82-400 Sztum Gościszewo 59 Tel.: +48 55 272 0132 Fax: +48 55 272 0133 Tech. support: +48 55 267 0126 E-mail: <u>support@roger.pl</u> Web: <u>www.roger.pl</u>